## DentaQuest MassHealth

## **Provider Portal Tips – Browser Compatibility**

Certain functionality on the MassHealth Provider Portal, such as reviewing Remittance details, may not function correctly on Internet Explorer. As a result, **it is highly recommended that you use one of the other leading web browsers, such as Chrome or Firefox**, to access the MassHealth Provider Portal. You will also need **Adobe Reader** to open the Remittance documents.

The following tips will explain how to update your computer with the necessary software.

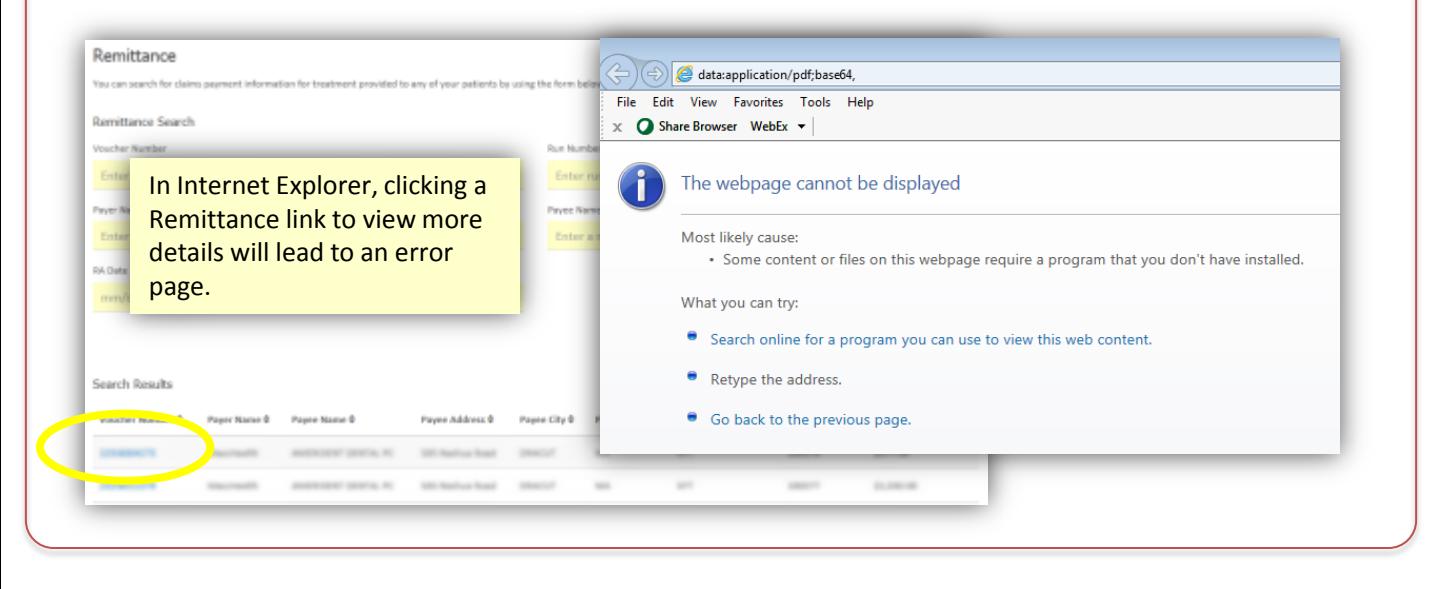

Two of the more popular web browsers for Windows PCs are Chrome and Firefox. The choice of which browser to install is based on your personal preference.

- **Chrome download site:** https://www.google.com/chrome/browser/desktop/
- **Firefox download site:** https://www.mozilla.org/en-US/firefox/new/

Follow the installation instructions for your desired browser.

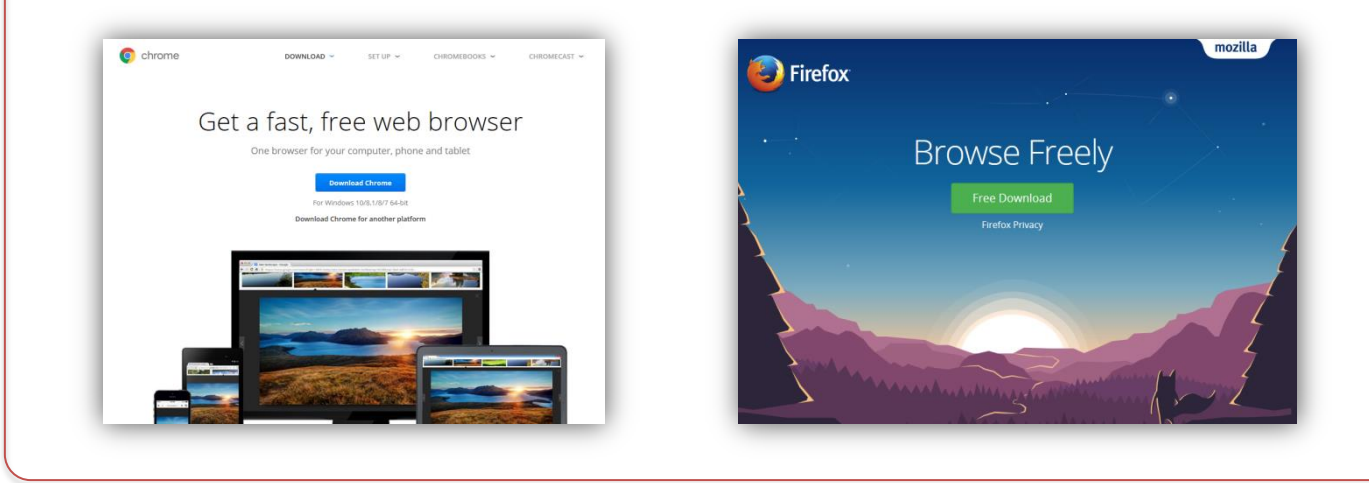

January 2017 Page 1

## **Provider Portal Tips – Browser Compatibility**

Depending on which browser you install, you may have to adjust the settings to get the Remittance documents to display correctly.

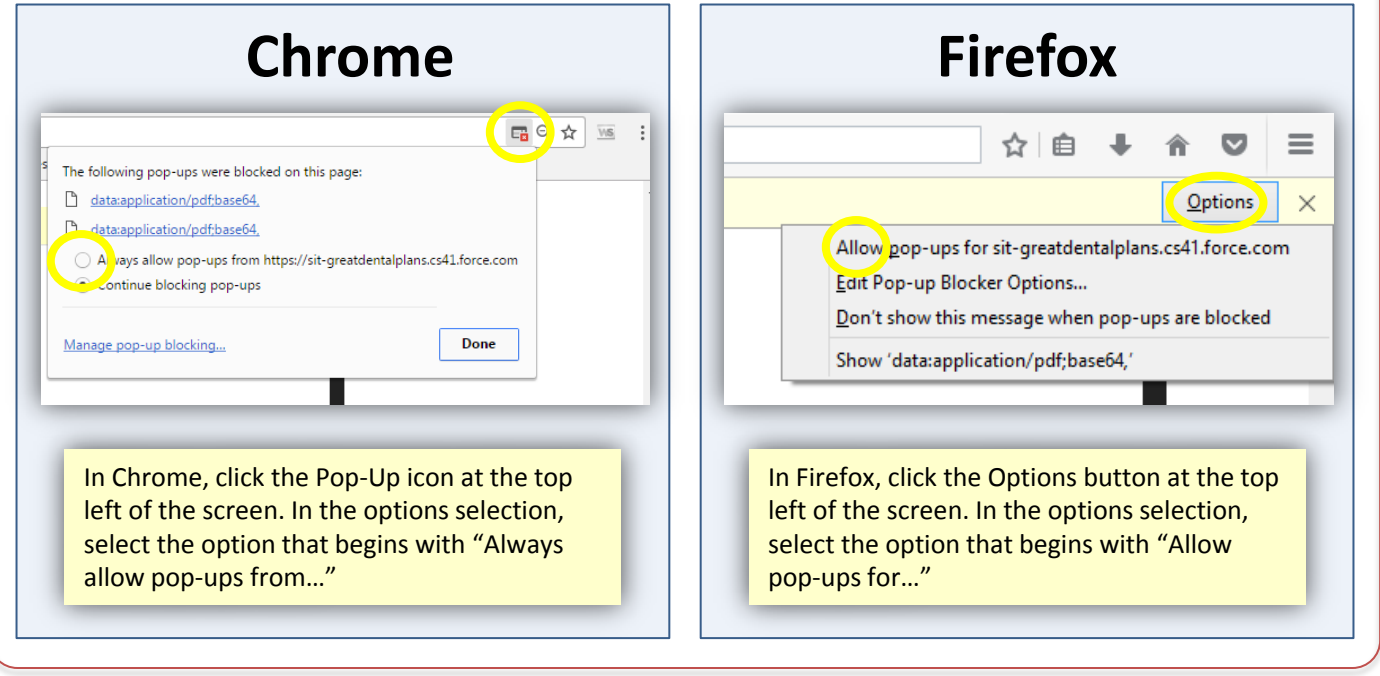

In addition to making sure you have a compatible web browser, you will also need to install Adobe Reader if you do not already have it installed on your computer.

• **Adobe download site:** https://get.adobe.com/reader/

Again, follow the installation instructions.

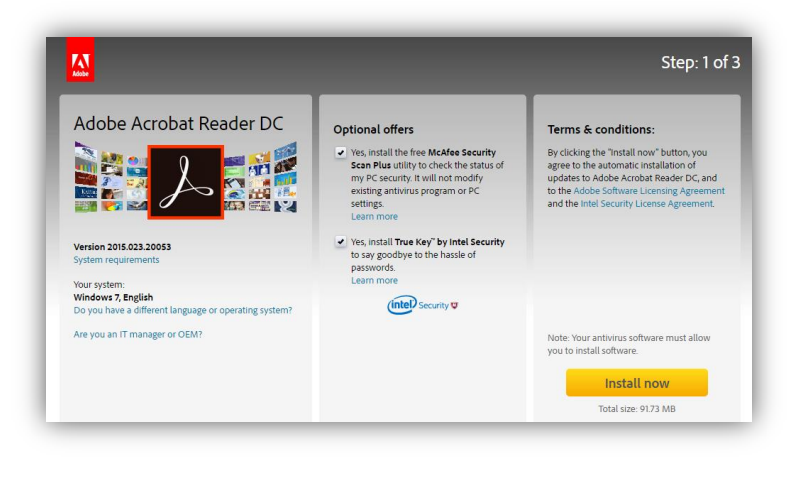